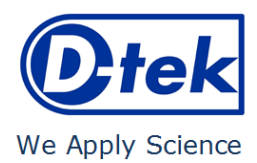

# $C \in \mathbb{R}$ IFU – Mode d'emploi  $\Box$ GR12DIV-24/p. 1 sur 12

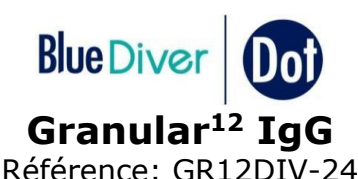

BlueDiver Protocole: 02

### **1. INDICATIONS D'UTILISATION**

La trousse BlueDiver Dot Granular<sup>12</sup> IgG contient 24 tests Immunodot permettant la détection, dans le sérum humain, des autoanticorps IgG dirigés contre les antigènes suivants: SSA/Ro 60kD, SSB, Scl-70, Mi-2, Ku, TIF1-γ, SAE1/2, NXP-2, RNA Polymerase III, DFS-70, Sm/RNP et Sm.

Cette trousse est prévue pour confirmer les résultats d'aspects mouchetés/granulaires obtenus par Immunofluorescence, méthode de screening et de référence en auto-immunité, dans le cadre d'une aide au diagnostic de certaines maladies auto-immunes (pour plus de détails concernant le lien avec chaque auto-anticorps, voir 11.5 *Valeurs diagnostiques des auto-anticorps*).

Cette trousse est strictement réservée à un usage professionnel dans les laboratoires d'analyses cliniques. Elle est strictement prévue comme un test automatisé et ne peut être utilisé que dans un instrument BlueDiver Modèle I ou II (ci-après dénommés BDI I ou BDI II respectivement).

Pour une semi-quantification des résultats du test, il est nécessaire d'utiliser le système de scanner BlueScan/logiciel Dr Dot. Ce système n'est pas inclus dans le BDI I, mais est inclus dans le BDI II (voir point 4).

### **2. PRINCIPE DU TEST**

Cette trousse et tous ses composants sont destinés à être utilisés exclusivement avec le BDI I ou II.

Le test est basé sur une méthode immuno-enzymatique. Les bandelettes sont composées d'une membrane fixée sur un support plastique spécifique. Durant l'automatisation du test, le BDI incube les bandelettes successivement dans les puits des cartouches contenant les réactifs prêts à l'emploi. En résumé : les bandelettes sont d'abord incubées avec le sérum dilué du patient. Les anticorps, s'ils sont présents dans l'échantillon, se lient à l'antigène/aux antigènes spécifique(s) sur la membrane. La fraction non liée est éliminée par lavage dans l'étape suivante. Ensuite les bandelettes sont incubées avec les immunoglobulines anti-IgG humaines conjuguées à de la phosphatase alcaline. Le conjugué se lie aux complexes antigènes-anticorps à la surface de la membrane. Après une étape de lavage permettant d'éliminer l'excès de conjugué, les bandelettes sont incubées dans une solution de chromogène/substrat ; celle-ci provoque l'apparition d'un produit insoluble coloré (violet) qui précipite sur le site de la réaction enzymatique. L'intensité de la coloration est directement proportionnelle à la quantité d'anticorps présents dans l'échantillon. La trousse est composée de 24 tests à usage unique.

### **3. CONTENU DE LA TROUSSE**

**Avant toute utilisation de la trousse, veuillez vérifier si tous les éléments énumérés sont présents et si les caractéristiques du produit correspondent à celles décrites ci-après.** 

**Si l'un des éléments est manquant ou endommagé, veuillez ne pas utiliser la trousse et contacter votre distributeur.**

# **3.1 Composants**

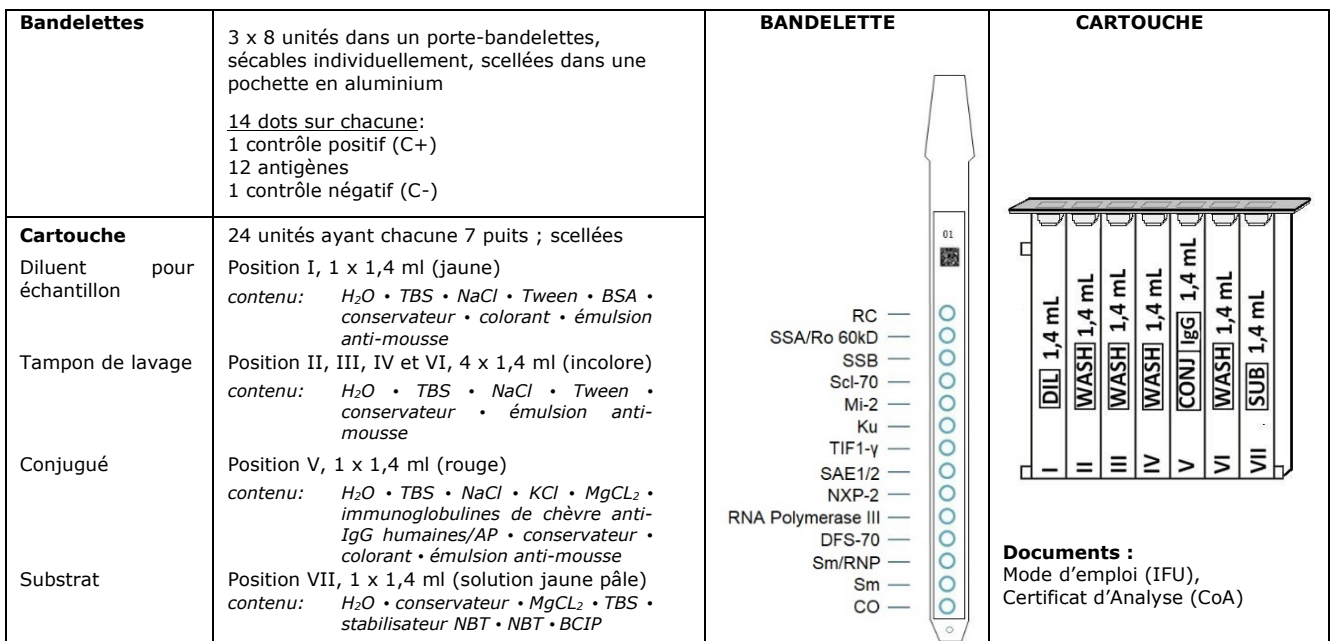

*Abréviations en ordre alphabétique:* 

AP = Phosphatase alcaline; BCIP = Bromo-Chloro-Indolyl-Phosphate; BSA = Albumine de sérum bovin; KCl = Chlorure de potassium; MgCl2 = Chlorure de magnésium; NaCl = Chlorure de sodium; NBT = NitroBlue Tetrazolium; TBS = Tampon Tris Salin. *Pour plus de détail sur la composition et la concentration des ingrédients actifs utilisés, se référer au MSDS disponible sur demande ou su[r www.d](http://www.d-tek.be/)[tek.be](http://www.d-tek.be/)*

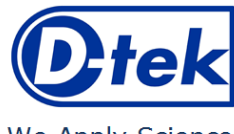

 $\Box$ 

IFU – Mode d'emploi GR12DIV-24/p. 2 sur 12

 $C \in |V\Box|$ 

 $\sqrt{\sum_{24}}$ 

We Apply Science

**Symboles utilisés sur les étiquettes des trousses**

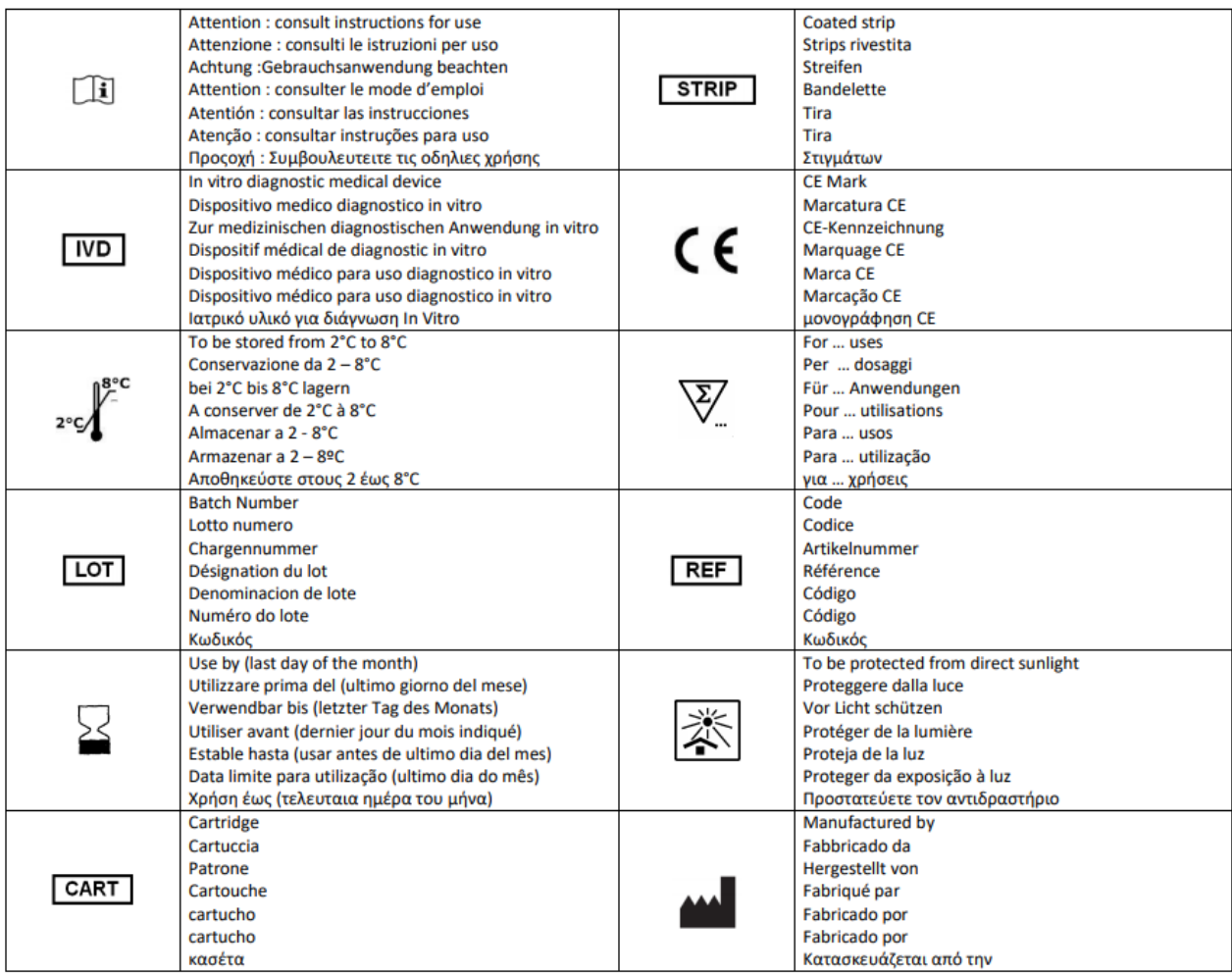

# **3.2 Antigènes utilisés**

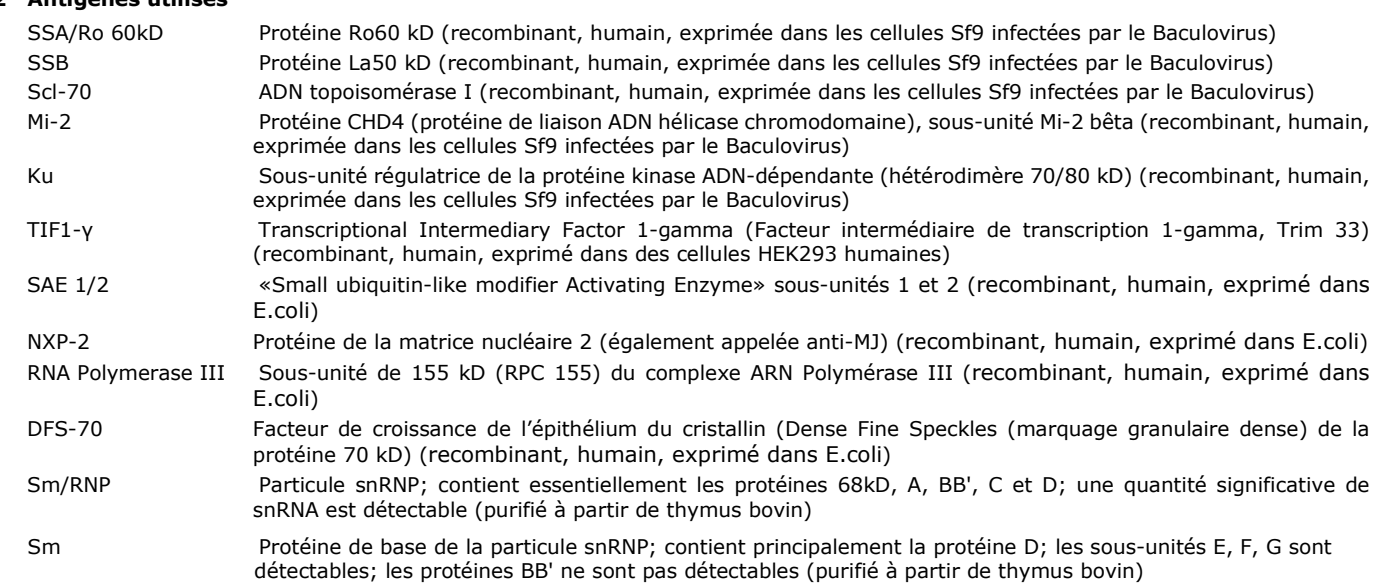

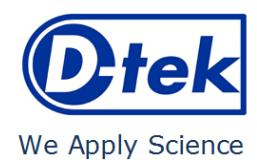

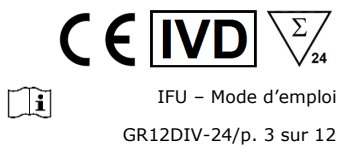

# **4. MATERIEL OBLIGATOIRE/NECESSAIRE MAIS NON FOURNI**

*BDI I:*

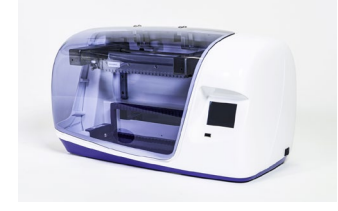

*Scanner BlueScan et* 

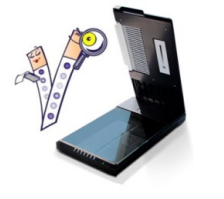

*Le BDI I est un instrument qui réalise les différentes étapes d'incubation et de lavage des bandelettes immunodot de D-tek, du dépôt de l'échantillon au développement final de la couleur. La capacité maximale est de 24 bandelettes qui sont incubées simultanément. Chaque bandelette est associée à une cartouche contenant les différents réactifs permettant de réaliser le test. Le BDI I dispose d'un lecteur de code-barres qui contrôle la bonne association entre une bandelette et sa cartouche.* 

*Une formation préalable est fortement recommandée (voir votre distributeur). Veuillez consulter le manuel d'utilisation avant d'utiliser le BDI I.*

**Scanner BlueScan et** Le scanner BlueScan et le logiciel Dr Dot sont destinés à la lecture des résultats de test des<br>**logiciel Dr Dot:** bandelettes immunodot D-tek. Le logiciel D *en combinaison.* 

> *Le scanner a été spécialement développé pour la lecture des bandelettes ayant le design "BlueDiver". Sur la base de l'image des bandelettes scannées, le logiciel Dr Dot convertit l'intensité de chaque point/ligne en une valeur numérique (l'échelle numérique est basée sur une échelle de gris). Les résultats sont exprimés en unités arbitraires (de 0 à 100). Il est possible de lire de 1 à 24 bandelettes.*

*Une formation préalable est fortement recommandée (voir votre distributeur). Veuillez contacter votre distributeur pour obtenir la dernière version du logiciel Dr Dot. Veuillez consulter le manuel d'utilisation avant d'utiliser le BlueScan et le logiciel Dr Dot.*

*BDI II:*

*Le BDI II est un instrument qui réalise les différentes étapes de pipetage des échantillons, d'incubation, de lavage, de séchage et de lecture des bandelettes immunodot de D-tek, depuis le dépôt du tube d'échantillon jusqu'à la lecture finale des bandelettes. La capacité maximale du BDI II est de 24 bandelettes qui sont incubées simultanément. Chaque bandelette est associée à une cartouche contenant les différents réactifs permettant de réaliser le test. Le BDI II dispose d'un lecteur de code-barres qui contrôle la bonne association entre une bandelette et sa cartouche.*

*Il comprend le système de lecture BlueScan et Dr Dot. Une formation préalable est obligatoire (voir votre distributeur).* 

*Veuillez consulter le manuel d'utilisation avant d'utiliser le BDI II.*

# *Autre matériel:* Micropipettes, papier absorbant, équipement de protection

# **5. CONSERVATION**

La trousse doit être conservée à une température comprise entre +2°C et +8°C pendant toute sa période de validité (voir la date d'expiration sur la trousse). Ne pas congeler.

Après l'ouverture initiale de la trousse, les cartouches de réactifs non utilisées doivent être conservées entre 2 et 8°C à l'abri de la lumière (solaire), de préférence dans la boîte d'origine de la trousse.

Les bandelettes non utilisées doivent être replacées dans les sachets fournis, scellés et conservés à 2-8°C de préférence dans la boîte d'origine de la trousse. Lorsqu'ils sont stockés correctement, tous les composants de la trousse sont stables jusqu'à la date de péremption indiquée.

# **6. PRECAUTIONS DE SECURITE**

- 1. Tous les réactifs sont destinés au diagnostic in vitro et à une utilisation professionnelle uniquement. La trousse ne peut être utilisée que par des techniciens formés.
- 2. Les réactifs de la trousse ne sont pas considérés comme dangereux car les concentrations en chimiques potentiellement dangereux sont inférieures aux seuils spécifiés par le règlement européen (voir MSDS, disponibles sur demande ou su[r www.d](http://www.d-tek.be/)[tek.be\)](http://www.d-tek.be/).

Néanmoins, le produit contient des conservateurs qui peuvent posséder (dans leur concentration donnée), des propriétés légèrement polluantes ou provoquant une sensibilisation de la peau. Donc tout contact avec la peau, les yeux ou les muqueuses doit être évité. Comme pour tout produit chimique contenant des risques spécifiques, le produit/les composants du produit ne doivent être manipulés que par du personnel qualifié et avec les précautions nécessaires pour les produits chimiques.

- 3. D'autre part, les échantillons des patients doivent être manipulés comme s'ils étaient capables de transmettre des maladies infectieuses et nécessitent une protection adaptée (gants, tablier, lunettes). Dans tous les cas, les BPL doivent s'appliquer à l'utilisation de cette trousse avec toutes les règles de sécurité générales ou individuelles en vigueur.
- 4. Déchets : les échantillons des patients, les bandelettes incubées et les cassettes utilisées doivent être considérés comme des déchets infectieux; les emballages ne nécessitent pas une collecte séparée à moins que les directives officielles le spécifient autrement.

# **7. RECOMMANDATIONS**

- 1. D-tek s.a. et ses distributeurs autorisés ne peuvent pas être tenus responsables des dommages occasionnés indirectement ou consécutivement à un changement ou une modification dans le procédé d'utilisation indiqué, à une utilisation abusive de la trousse et/ou à l'utilisation d'une trousse incomplète ou endommagée. L'utilisation de cette trousse est réservée uniquement à un personnel technique qualifié.
- 2. La responsabilité de D-tek s.a. se limite dans tous les cas au remplacement de la trousse.
- Dans le cas où un incident grave (blessure, dégradation de l'état de santé, ou décès) se produirait avec ce dispositif IVD, veuillez le signaler immédiatement au fabricant (voir adresse ci-dessous) ainsi qu'à l'autorité compétente de votre pays.

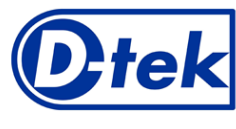

### **8. PRELEVEMENT DES ECHANTILLONS, MANIPULATION ET CONSERVATION**

Le test doit être utilisé uniquement sur des échantillons de sérum récemment prélevés ! Les sérums présentant des particules devraient être centrifugés à faible vitesse. Les échantillons de sang doivent être recueillis dans des tubes secs. Eviter d'utiliser un pool de sérums différents, car cela peut conduire à des résultats discordants (voir point 10.4). Après séparation, les échantillons sériques doivent être utilisés immédiatement ou aliquotés et conservés à 2-8°C pendant quelques jours ou congelés à –20°C pour de plus longues périodes. Les cycles répétés de congélation/décongélation des échantillons doivent être évités.

## **9. PROCEDURE DE TEST**

# **INFORMATIONS PRELIMINAIRES, MANIPULATION ET CONSEILS:**

## *Principe de la procédure de test*:

Après l'insertion manuelle des bandelettes et des cartouches de réactifs, le *BDI* réalise automatiquement les incubations et les étapes de lavage. Par son mouvement continu, l'automate *BDI* assure une circulation efficace des réactifs prêts à l'emploi sur la bandelette. Toute la procédure de test doit être effectuée à température ambiante (18-25°C).

# *Description des BANDELETTES:*

 $\sim$  82

*La face réactive (avant)* des bandelettes contient les antigènes qui apparaissent sous forme de dots légèrement colorés en bleu. Cette coloration garantit que tous les antigènes ont été correctement adsorbés sur la membrane. Elle disparaît pendant la première étape de la procédure. La face avant affiche également un numéro de bandelette et un code à barres à deux dimensions permettant la traçabilité des bandelettes une fois sorties du *BDI* à la fin du test.

0000000000

*La face non-réactive (arrière)* des bandelettes contient à la fois un code alphanumérique et un code à barres permettant l'identification par le *BDI* du type de bandelette et du numéro de lot du test.

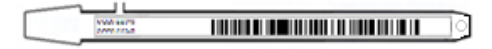

Les bandelettes doivent être insérées manuellement dans le peigne prévu à cet effet avant de démarrer le test automatisé (cf. Préparation du test, pt 9.1 et 9.2). Durant cette opération, veiller à ne pas toucher directement avec les doigts les membranes de nitrocellulose. Veiller à porter des gants de laboratoire et à manipuler les bandelettes par leur support en plastique (portebandelettes).

### *Description des CARTOUCHES DE REACTIFS: (cf. image page 1)*

Les cartouches de réactifs sont composées de 7 puits différents remplis de réactifs prêts à l'emploi. Les cartouches sont scellées (et les réactifs hermétiquement séparés). Elles doivent être descellées avant de démarrer le test. Une fois ouverte, veiller à manipuler les cartouches avec précaution de manière à éviter la perte de réactifs ou une contamination entre les puits.

La face arrière des cartouches est étiquetée au moyen d'un code alphanumérique et d'un code à barres qui permet l'identification par le BDI du type de cartouche ainsi que du numéro de lot de celle-ci.

Les cartouches doivent être chargées manuellement dans le porte-cartouches prévu à cet effet avant de démarrer le test automatisé (cf. pt 9.1 et 9.2). La face avant présente à sa base une forme triangulaire, et la face arrière présente à sa base et au sommet une forme carrée. Ces formes sont utilisées pour sécuriser l'insertion des cartouches et comme détrompeur pour leur orientation dans le porte-cartouches.

#### *Description des CONTRÔLES:*

Le **contrôle positif ou RC (Contrôle réactionnel)** est constitué d'une protéine fixant l'entièreté des immunoglobulines de l'échantillon testé. Si le test s'est déroulé correctement, ce contrôle se colore en fin de test avec un signal dépendant de la concentration effective d'immunoglobulines dans l'échantillon.

Une absence de signal en fin de test peut signifier un oubli de pipetage de l'échantillon sur la bandelette (cf. 10.4 Dépannage).

Le **contrôle négatif ou CO (Cut-Off)** est constitué d'une protéine réagissant avec le substrat enzymatique et avec certains éléments constitutifs de l'échantillon testé. Si le test s'est déroulé correctement, ce contrôle se colore en fin de test avec un signal dépendant de la cinétique du substrat et des caractéristiques de l'échantillon. L'intensité de ce contrôle sert de valeur seuil pour l'interprétation finale des résultats (cf. point 10 INTERPRETATION DES RESULTATS).

#### *Association BANDELETTES/CARTOUCHES*

Les bandelettes et les cartouches d'une même trousse partagent le même numéro de lot et doivent être utilisées ensemble. Veiller à ne pas dissocier les composants d'une trousse ou d'associer d'une manière erronée ceux-ci car le BDI le détectera comme une configuration invalide et arrêtera le test.

Pour autant que toutes les paires bandelettes/cartouches soient valides, le BDI peut tester différents types de trousses en même temps. Par contre, seulement des trousses ayant le même numéro de protocole (et donc le même temps d'incubation et les mêmes étapes) peuvent être automatisées simultanément (cf. le numéro de protocole indiqué page 1, sous la référence de la trousse).

### **9.1 Préparation du test sur BDI I**

Avant toute utilisation du BDI I, veuillez vous référer au manuel d'utilisation fourni avec l'instrument.

- Amener toutes les cassettes de réactifs à température ambiante (+18°C to +25°C) avant utilisation.
- Une liste de travail (soit éditée par le logiciel Dr Dot, soit une liste externe) pourrait faciliter le chargement correct des bandelettes, cartouches et échantillons de patients.
- Vérifier que le porte-cartouches est bien fixé dans son emplacement dans le BDI.
- Vérifier que le BDI est branché.

La liste des étapes ci-dessous résume le chargement et la préparation du BDI, des bandelettes, des cartouches et des échantillons de patients avant le début du test. Consulter le Manuel Utilisateur du BDI pour des informations plus détaillées en cas de problème.

- 1. Allumer le *BDI* et attendre quelques secondes jusqu'à ce que la date et l'heure s'affichent sur l'écran tactile.
- 2. Confirmer la date et l'heure en appuyant sur V à l'écran tactile (en cas de première utilisation ou lors d'un reset, consulter le Manuel Utilisateur du BDI) ; "Initialiser?" est affiché à l'écran.
- 3. Confirmer l'initialisation en appuyant sur V ; le bras horizontal de l'automate se place automatiquement en position centrale ; "Charger bandelettes (24") est affiché.
- 4. (Veiller à ne pas confirmer le nombre de bandelettes directement). Enlever le peigne de son emplacement sur le bras horizontal en le soulevant doucement. Insérer les bandelettes à tester: tenir le peigne face numérotée vers le haut (position ouverte) et insérer les bandelettes, également face numérotée (réactive) vers le haut, en introduisant la partie supérieure des porte-bandelettes (langue) dans l'espace prévu à cet effet du peigne. Vérifier la bonne insertion en appliquant une légère pression sur le porte-bandelettes. **Notes**

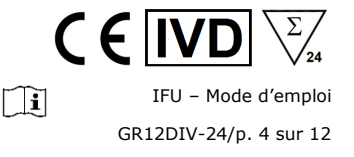

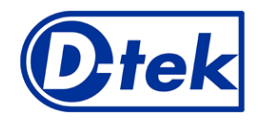

# $\mathsf{\subset}\in$  IIV IFU – Mode d'emploi m

### GR12DIV-24/p. 5 sur 12

We Apply Science

Toujours charger à partir de la position 1 du peigne (côté gauche) et ne pas laisser d'espace vide entre les bandelettes.

- Lorsque toutes les bandelettes sont chargées, vérifier visuellement l'alignement vertical, horizontal et latéral des bandelettes. Tout mauvais alignement doit être corrigé en sortant les bandelettes du peigne et en les insérant à nouveau.
- Des résidus plastiques peuvent se former lors de la séparation des bandelettes et provoquer des décalages sur le peigne; pour éviter des problèmes lors de la réalisation des tests sur le BDI ou lors de la lecture avec le logiciel Dr Dot, ceux-ci doivent être éliminés avec une simple paire de ciseaux.
- 5. Replacer le peigne dans son emplacement sur le bras vertical du BDI en poussant légèrement vers le bas.
- 6. Sélectionner le nombre de bandelettes chargées sur le peigne en utilisant les flèches haut et bas sur l'écran tactile.
- 7. Confirmer le nombre de bandelettes chargées en appuyant sur V; le bras horizontal se déplace alors automatiquement vers l'arrière du BDI et se positionne au-dessus des trous de référence du porte-cartouches ; "Vérifier alignement" est affiché à l'écran.
- 8. Utiliser la fonction "Pas à Pas" pour vérifier l'alignement correct des bandelettes: maintenir une légère pression sur la flèche (bas) jusqu'à ce que les porte-bandelettes entrent dans les trous de référence. Si l'alignement est correct, les bandelettes ne touchent pas le bord des trous de référence.
- Note: en cas de mauvais alignement (contact des bandelettes avec le porte-cartouches), consulter le Manuel Utilisateur du BDI.
- 9. Confirmer le bon alignement des bandelettes en appuyant sur V; le BDI descend les bandelettes complètement dans les trous de référence et commence la lecture des codes à barre des bandelettes → une fois la lecture des codes à barres terminée, l'écran affiche "Insérer les cartouches".

Note: si un ou plusieurs codes à barres des bandelettes n'est pas lu (LED clignotantes aux positions non-lues), consulter le Manuel Utilisateur du BDI.

- 10. Ouvrir les cartouches de réactifs et les insérer, sous leur bandelette respective, dans l'encoche prévue à cet effet du porte-cartouches.
- 11. Confirmer l'insertion des cartouches en appuyant sur V; le BDI procède à la lecture des codes à barres des cartouches et vérifie la bonne association avec les bandelettes ; une fois la lecture des codes à barre terminée, le nombre de bandelettes (associations bandelettes/cartouches validées) est affiché.
- Note: dans le cas où un ou plusieurs codes à barre de cartouche sont illisibles, ou dans le cas d'une mauvaise association bandelette/cartouche (LED clignotantes aux positions correspondantes), consulter le Manuel Utilisateur du BDI.
- 12. Confirmer le nombre de bandelettes en appuyant sur V; le numéro de protocole identifié sur les codes à barres est affiché à l'écran (ID protocole : xx.).
- 13. Confirmer le numéro de protocole en appuyant sur V; "Fermer le capot svp" est affiché à l'écran.
- 14. Fermer le capot du BDI et confirmer la fermeture en appuyant sur V; le BDI réalise un premier lavage (prétraitement) en incubant les bandelettes dans le 2ème puits des cartouches (Etape de lavage: 1 minute); à la fin de cette étape, l'écran affiche "Ouvrir le capot svp".
- 15. Ouvrir le capot du BDI et confirmer l'ouverture en appuyant sur V; le bras horizontal se déplace alors automatiquement vers l'avant du BDI et présente les bandelettes à l'utilisateur ; l'écran affiche "Sécher les bandelettes".
- 16. Sécher les bandelettes en appuyant doucement le papier absorbant à la base des porte-bandelettes, au niveau de la petite cupule servant à charger l'échantillon.
- 17. Confirmer le séchage des bandelettes en appuyant sur V; l'écran affiche "Déposer les échantillons".
- 18. Déposer les échantillons en insérant 10 µl de sérum de patient dans la petite cupule à la base des porte-bandelettes. Note:

Alternativement, les 10µl de sérum peuvent être déposés directement dans le diluent (1er puits de la cartouche). Cette intervention peut être réalisée à n'importe quel moment après l'ouverture de la cartouche (voir point 9.1).

- 19. Confirmer l'ajout des échantillons en appuyant sur V; "Fermer le capot svp" est affiché à l'écran. Fermer le capot du BDI et confirmer la fermeture en appuyant sur V; le BDI démarre automatiquement le test en suivant les étapes du protocole (cf. 9.3). Une fois le test terminé, le peigne se déplace en position centrale pour faciliter la manipulation du peigne. L'automate émet un beep et l'écran affiche "Test fini".
- 20. Sécher les bandelettes en appuyant doucement le papier absorbant à la base des porte-bandelettes, au niveau de la petite cavité servant à charger l'échantillon et laisser les bandelettes sécher pendant 30 minutes avant d'interpréter les résultats. L'interprétation doit être faite dans les 24 heures qui suivent la réalisation du test. En cas d'utilisation du BlueScan et du Dr Dot, laisser les bandelettes révélées attachées sur le peigne.

### ENREGISTREMENT DES DONNEES DU TEST

Les données du test peuvent être téléchargées en appuyant sur le symbole de la clé USB et en suivant les indications à l'écran (Insérer clé USB → Ecriture clé USB → Enlever clé USB). Cette étape n'est pas obligatoire, mais fortement recommandée pour établir la traçabilité et répondre à certaines exigences réglementaires.

# **9.2 Préparation du test sur BDI II**

Avant toute utilisation du BDI II, veuillez vous référer au manuel d'utilisation fourni avec l'instrument.

- Amener tous les composants à température ambiante (+18°C to +25°C) avant utilisation.
- Toutes les étapes de préparations nécessitant l'intervention de l'utilisateur sont clairement indiquées dans l'interface d'utilisation du BDI II. C'est l'instrument qui indique le nombre et le type de tests à utiliser suivant les indications réalisées par l'opérateur à l'étape d'identification des échantillons. L'opérateur est guidé par l'interface machine depuis l'insertion des échantillons et des kits à tester, jusqu'à l'interprétation finale des résultats.
- Ne pas oublier d'ouvrir les cartouches de réactifs avant de les insérer dans le support.

# **9.3 Réalisation du test (Protocole 02) pour toutes les trousses immunodot D-tek sur BDI I et BDI II):**

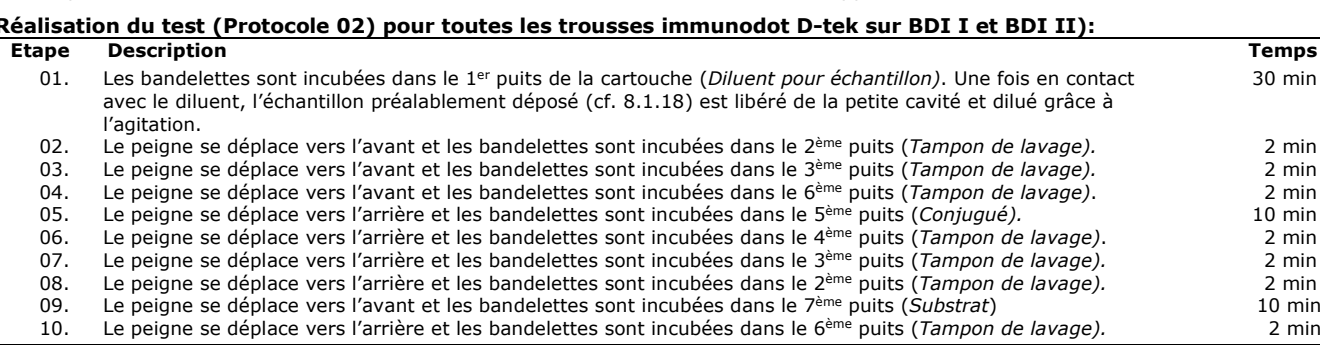

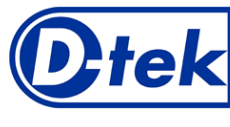

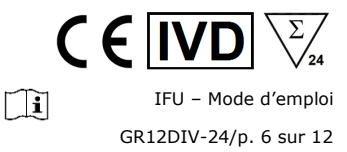

### **10. INTERPRETATION DES RESULTATS**

*Dans le cas du BDI I*: une interprétation visuelle (qualitative) des résultats est possible, cependant l'utilisation du BlueScan scanner et du logiciel Dr Dot est généralement recommandée pour plus de précision et pour une interprétation semi-quantitative.

*Dans le cas du BDI II*: l'interprétation semi-quantitative des résultats est systématiquement réalisée en fin de test. **AVIS IMPORTANT : La positivité de tous les paramètres de cette trousse n'est pas possible, et un tel résultat n'est pas valide. Un test supplémentaire doit être effectué pour établir le diagnostic.**

### **10.1 Interprétation qualitative**

- 1. Enlever le peigne du BDI et enlever les porte-bandelettes du peigne.
- 2. Déposer les porte-bandelettes avec la face réactive des bandelettes vers le haut sur la feuille d'interprétation fournie avec la trousse. Cette feuille d'interprétation permet de déterminer la position des différents contrôles et des antigènes sur la bandelette.
- 3. Le dot supérieur (Contrôle positif) doit toujours être positif (coloré) pour tous les échantillons. *La coloration de ce contrôle positif garantit que le test a été réalisé correctement et que les composants de la trousse ne sont pas dégradés.*
- 4. Comparer les **dots antigènes** avec le **contrôle négatif** toujours situé en dernière position.
- L'intensité de la couleur des dots antigènes est directement proportionnelle à la concentration de l'anticorps spécifique dans l'échantillon du patient.

*Dans des conditions optimales, et si l'échantillon est dépourvu de substances interférentes, le contrôle négatif est presque incolore. Au contraire, un contrôle négatif plus coloré indique un taux important de liaisons non spécifiques dans l'échantillon.*

### **RESULTAT POSITIF :**

Un échantillon est **positif** pour un anticorps spécifique si l'intensité de la couleur du dot **antigène** correspondant est **supérieure** à l'intensité de la couleur du **dot Contrôle Négatif**.

### **RESULTAT NEGATIF :**

Un échantillon est **négatif** pour un anticorps spécifique si l'intensité de la couleur du dot **antigène** correspondant est **inférieure ou égale** à l'intensité de la couleur du **dot Contrôle Négatif**.

Note: Une interprétation visuelle peut être difficile pour les dots antigènes dont l'intensité de coloration est très faible et très proche de l'intensité du Contrôle Négatif. Dans de tels cas, l'utilisation du système Dr Dot/BlueScan peut être avantageuse (voir 10.2) et permettre une interprétation plus précise.

# **10.2 Interprétation semi-quantitative : Utilisation du logiciel Dr Dot et du BlueScan**

Le BlueScan scanner est un système de prise d'images spécialement étudié pour la lecture des immunodots D-tek. Il permet l'insertion précise et aisée des bandelettes à analyser.

Le Dr Dot est le logiciel permettant la semi-quantification des résultats. Sur base de l'image obtenue, chaque résultat sera quantifié en niveau de gris par rapport à l'échelle de référence présente sur le capot du BlueScan scanner.

Ces niveaux de gris seront transformés et affichés en unités arbitraires (de 0 à 100) sur base des intensités des contrôles (RC et CO, cf. point 9) présents sur la bandelette, selon la formule de conversion suivante :

Résultat antigène X (UA) =  $\frac{Intensite\ de\ gris\ antigene\ X - Intensité\ de\ gris\ du\ CO}{Intensité\ de\ gris\ du\ RC - Intensité\ de\ gris\ du\ CO} * 100$ 

- 1. Enlever le peigne du BDI. Laissez les bandelettes attachées au peigne. Attention : les bandelettess doivent être complètement sèches avant de commencer l'étape de numérisation !
- 2. Insérer le peigne dans l'emplacement prévu à cet effet dans le capot du scanner BlueScan. Veiller à introduire le peigne de telle manière que la face réactive des bandelettes soit sur la vitre du scanner.
- 3. Démarrer la numérisation des bandelettes au moyen du logiciel Dr Dot.
- 4. Le logiciel semi-quantifie les résultats, l'interprétation des valeurs obtenues s'effectue de la manière suivante

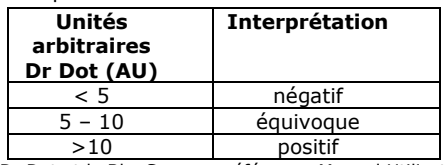

Pour plus d'information concernant le logiciel Dr Dot et le BlueScan, se référer au Manuel Utilisateur du logiciel Dr Dot.

### **10.3 Recommandations importantes pour l'interprétation des résultats**

- 1. Etant donné que la trousse constitue une aide au diagnostic, le diagnostic ne doit pas être établi uniquement sur base de cette trousse. Les résultats doivent être toujours interprétés en tenant compte de l'examen clinique, de l'historique du patient et des résultats obtenus au moyen d'autres méthodes. Aucune technique utilisée seule ne peut écarter la possibilité de résultats faussement positifs ou faussement négatifs. Dans cette optique, un test d'immunofluorescence indirecte devrait, dans la mesure du possible, être réalisé au préalable à la détermination des auto-anticorps faite avec les trousses BlueDot. L'immunofluorescence étant reconnue comme méthode de référence en auto-immunité.
- 2. L'intensité du résultat n'est pas forcément liée au degré d'intensité de la maladie mais bien au taux d'anticorps détectés.
- 3. Des faibles concentrations d'auto-anticorps peuvent être observées chez des patients sains. Pour cette raison, un résultat positif faible (proche du CO ou entre 5 et 10 UA Dr Dot), bien que valide, doit être considéré comme équivoque. Dans un tel cas, il est recommandé de réaliser un nouveau test du patient, de préférence en utilisant un nouvel échantillon. Si le résultat reste équivoque après ce nouveau test, d'autres tests de diagnostic et / ou clinique doivent être utilisés pour aider à déterminer le statut auto-immun du patient.
- 4. Pour diverses raisons et dans certaines conditions, il est possible que la trousse montre un défaut de performance (cf. 10.4 Dépannage). Dans ce cas, les résultats ne sont pas valides et donc ininterprétables. Il est recommandé de répéter le test. Si le défaut persiste, veuillez contacter votre distributeur.
- 5. L'intensité des résultats peut diminuer lorsque la trousse est utilisée en fin de vie. Toutefois, les performances de la trousse ne sont pas affectées (détection des positifs et des négatifs) dans des conditions normales d'utilisation et de stockage.

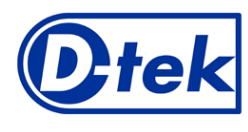

6. Le prélèvement séquentiel (à des dates différentes) d'un patient auto-immun peut parfois conduire à des résultats différents d'un échantillon à l'autre. Cette différence peut avoir plusieurs raisons : le traitement suivi par le patient, l'évolution de la maladie ou une séroconversion. Dans le cas spécifique d'une séroconversion, le résultat peut être positif pour un auto-anticorps dans un premier prélèvement du patient, et devenir positif pour un autre auto-anticorps dans un prélèvement ultérieur du même patient.

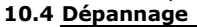

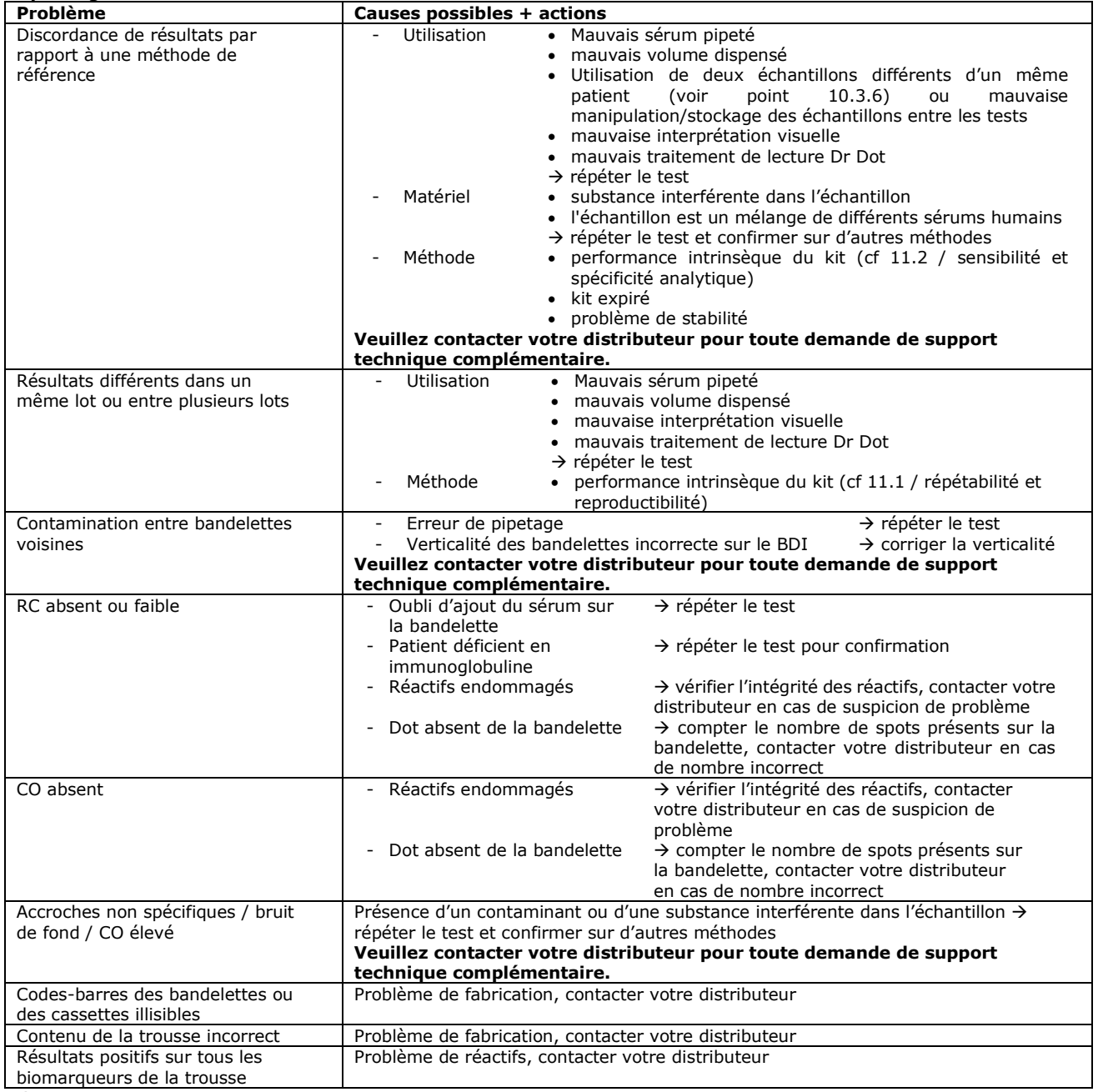

**NOTE :** 

**Les risques résiduels majeurs de la trousse, révélés par l'analyse de risque de la trousse en fin de conception (après mitigation), sont les suivants :**

**1) Risque de faux résultats lié à une erreur de pipetage (mauvais sérum)**

**2) Risque de faux résultats lié à une substance interférente contenue dans l'échantillon**

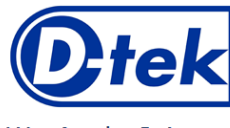

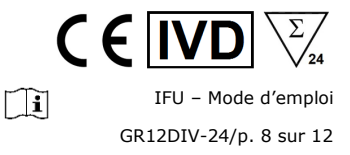

### **11. PERFORMANCES**

### **11.1 Répétabilité et Reproductibilité**

Des échantillons de référence ont été testés pour chaque anticorps dans des séries successives statistiquement représentatives tant dans un même essai que lors de différents essais et entre différents lots afin de calculer respectivement la variation intra- et inter-essais et inter-lots. Dans tous les cas, les variations d'intensité de coloration des dots se trouvaient dans les limites attendues suivantes :

- CV ≤ 10% pour les tests intra-essais
- $CV \leq 15\%$  pour les tests inter-essais
- $CV \le 20$  % pour les tests inter-lots.

## **11.2 Sensibilité analytique**

Plage de mesure (résultats semi-quantifiés) : De 0 UA (négatif) à 100 UA (positif élevé).

Limite de détection : la plus petite valeur mesurée du test est de 5 UA (considérée comme équivoque selon l'algorithme d'interprétation, voir point 10.2).

Comme aucune norme internationale n'est disponible pour les auto-anticorps, la justesse de la mesure et la linéarité ne s'appliquent pas à ce produit.

### **11.3 Spécificité analytique**

- 1. Les principaux interférents connus ont été testés sur chaque biomarqueur de la trousse.
	- Pour chaque concentration de substance interférente testée, la différence entre le résultat de l'échantillon sans interférent et le résultat obtenu en présence de la substance interférente ne dépasse pas 15 %.

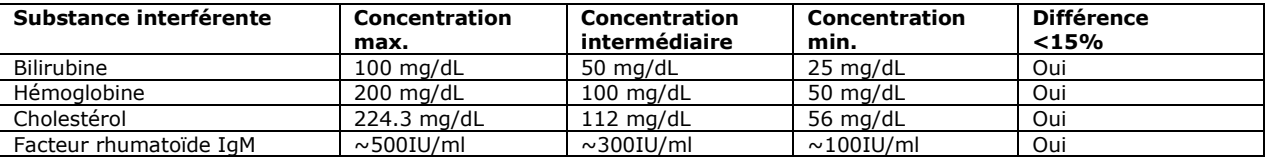

Remarque : Il est impossible de tester la totalité des possibles interférents décrits. D'autres interférences sont possibles, entres autres de sources médicamenteuses.

2. La haute spécificité analytique du test est garantie par la qualité de l'antigène utilisé. Cette trousse détecte les anticorps IgG contre SSA/Ro 60kD, SSB, Scl-70, Mi-2, Ku, TIF1-γ, SAE1/2, NXP-2, RNA Polymerase III, DFS-70, Sm/RNP et Sm. Aucune réaction croisée avec d'autres auto-anticorps n'a été constatée.

### **11.4 Sensibilité et spécificité cliniques**

Des échantillons de référence caractérisés (confirmés positifs ou négatifs pour des anticorps spécifiques par des laboratoires et/ou des méthodologies de référence) ont été testés en suivant les instructions du test. La sensibilité et la spécificité ont été calculées à partir des résultats obtenus par les évaluations de performance externes et les programmes de contrôle des AQE. Un rapport clinique détaillé est disponible sur demande.

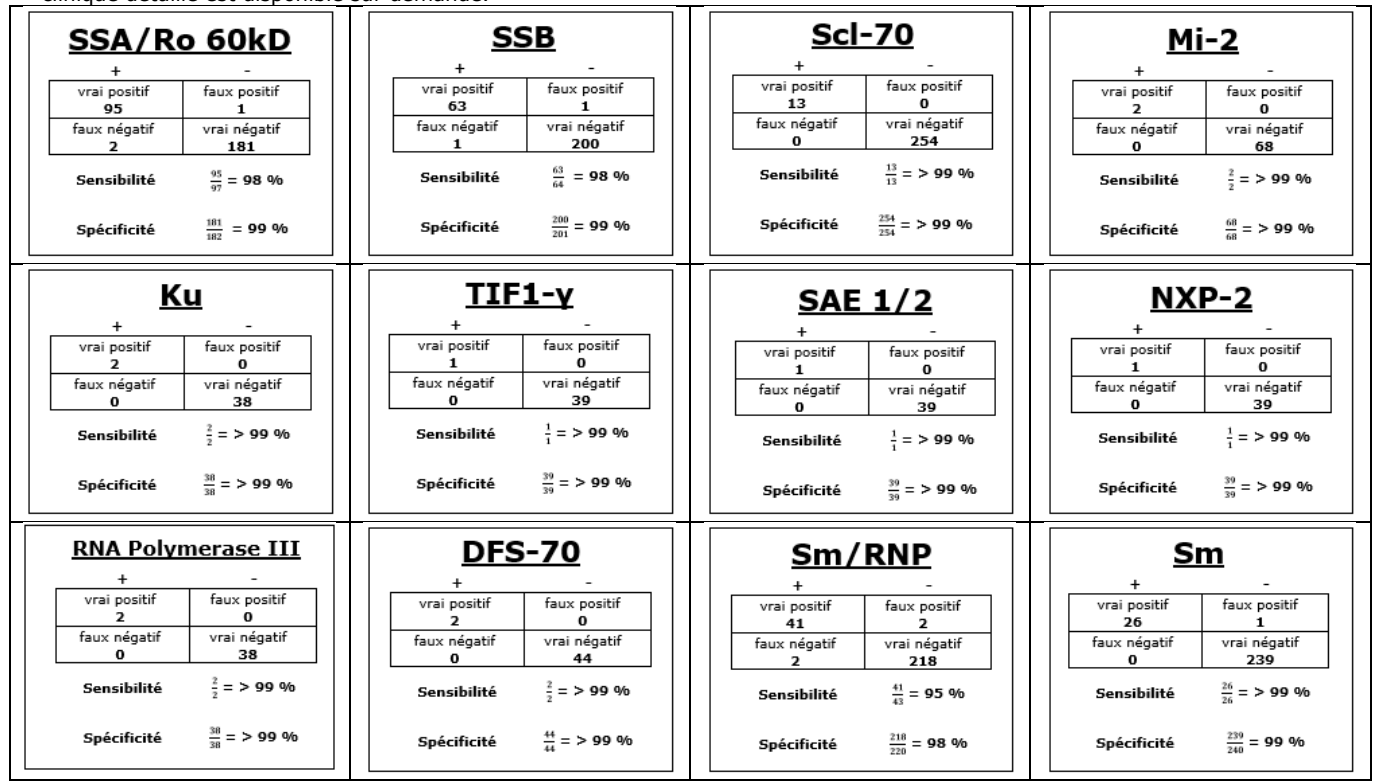

Remarque : les valeurs de sensibilité et de spécificité de 100 % sont strictement liées aux cohortes d'échantillons utilisées dans les évaluations cliniques. En théorie, une trousse de diagnostic ne devrait pas être considérée comme sensible ou spécifique à 100 % (au moins > 99 %).

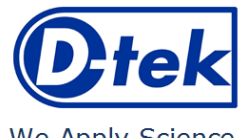

 $\epsilon$ IFU – Mode d'emploi  $\Box$ GR12DIV-24/p. 9 sur 12

 $11.5$ 

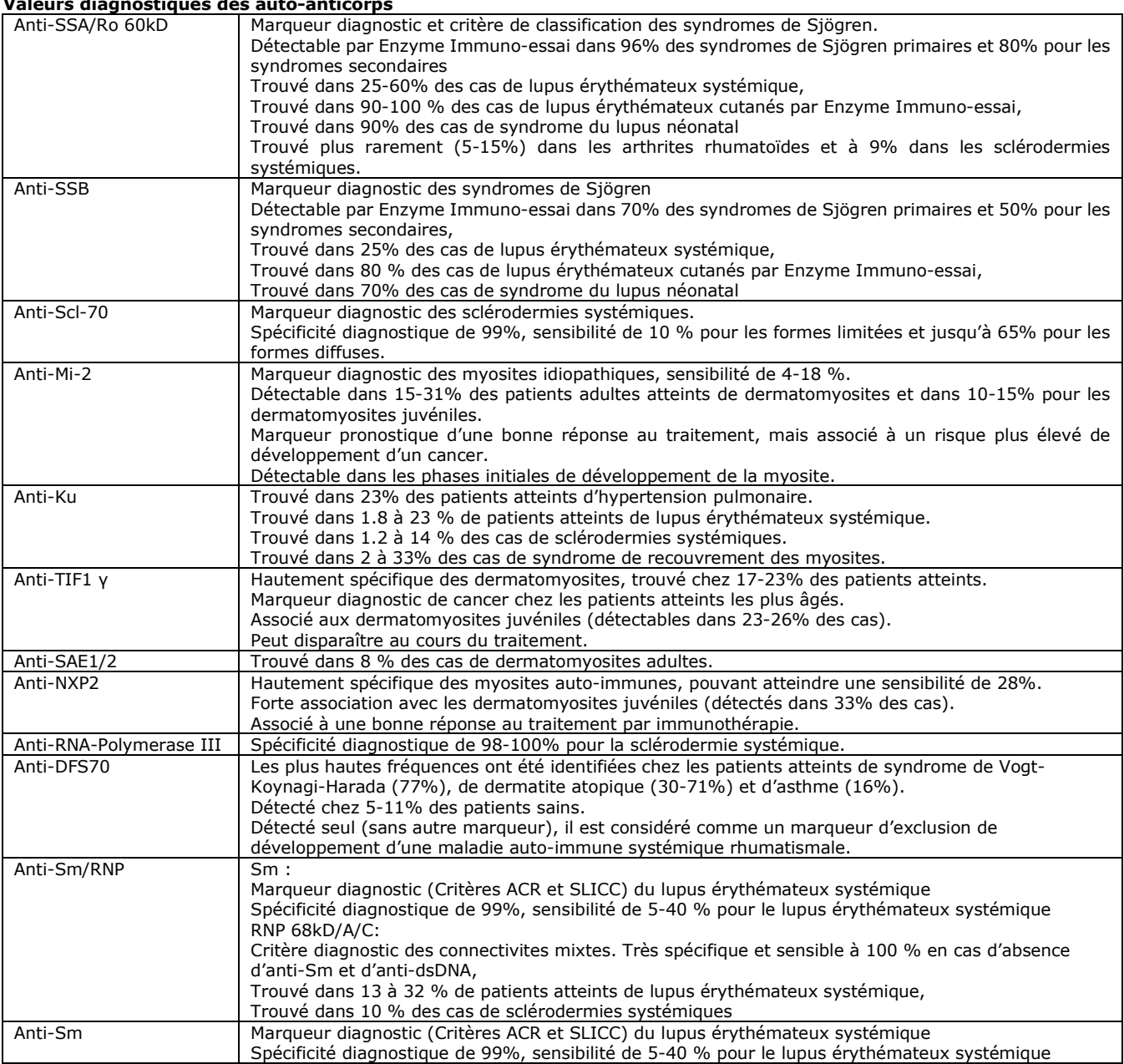

Références des publications:

- *1: Frodlund M, Wetterö J, Dahle C, Dahlström Ö, Skogh T, Rönnelid J, Sjöwall C. Longitudinal anti-nuclear antibody (ANA) seroconversion in systemic lupus erythematosus: a prospective study of Swedish cases with recent-onset disease. Clin Exp Immunol. 2020 Mar;199(3):245-254. doi: 10.1111/cei.13402. Epub 2019 Dec 19. PMID: 31778219; PMCID: PMC7008226.*
- *2: Chauhan R, Jain D, Dorwal P, Roy G, Raina V, Nandi S P. The incidence of immunofluorescence patterns and specific autoantibodies observed in autoimmune patients in a tertiary care centre. Eur Ann Allergy Clin Immunol. 2019 Jul;51(4):165-173. doi: 10.23822/EurAnnACI.1764-1489.93. Epub 2019 Apr 15. PMID: 30983307.*
- *3: Li Z, Han R, Yan Z, Li L, Feng Z. Antinuclear antibodies detection: A comparative study between automated recognition and conventional visual interpretation. J Clin Lab Anal. 2019 Jan;33(1):e22619. doi: 10.1002/jcla.22619. Epub 2018 Jul 20. PMID: 30030865; PMCID: PMC6430365.*
- *4: Zheng B, Wang Z, Mora RA, Liu A, Li C, Liu D, Zhai F, Liu H, Gong H, Zhou J, Liu J, Chen L, Wu L, Yuan L, Ying L, Jie L, He M, Hao M, Xu P, Lu Q, Han S, Chen S, Chen S, Zhu S, Sun W, Guo X, Chen Y, Wang Y, Qu Y, Li Z, Niu Z, Han Z, Chan EKL. Anti-DFS70 Antibodies Among Patient and Healthy Population Cohorts in China: Results From a Multicenter Training Program Showing Spontaneous Abortion and Pediatric Systemic Autoimmune Rheumatic Diseases Are Common in Anti-DFS70 Positive Patients. Front Immunol. 2020 Oct 2;11:562138. doi: 10.3389/fimmu.2020.562138. PMID: 33133072; PMCID: PMC7566153.*
- *5: Shovman O, Gilburd B, Chayat C, Amital H, Langevitz P, Watad A, Guy A, Perez D, Azoulay D, Blank M, Segal Y, Bentow C, Mahler M, Shoenfeld Y. Prevalence of anti-DFS70 antibodies in patients with and without systemic autoimmune rheumatic diseases. Clin Exp Rheumatol. 2018 Jan-Feb;36(1):121-126. Epub 2017 Jul 27. PMID: 28770702.*

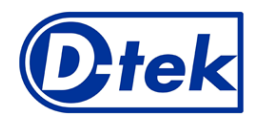

IFU – Mode d'emploi m GR12DIV-24/p. 10 sur 12

We Apply Science

- *6: Mahler M, Fritzler MJ. The clinical significance of the dense fine speckled immunofluorescence pattern on HEp-2 cells for the diagnosis of systemic autoimmune diseases. Clin Dev Immunol. 2012;2012:494356. doi: 10.1155/2012/494356. Epub 2012 Dec 6. PMID: 23304189; PMCID: PMC3523143.*
- *7: Malyavantham KS, Suresh L. Simultaneous Distinction of Monospecific and Mixed DFS70 Patterns During ANA Screening with a Novel HEp-2 ELITE/DFS70 Knockout Substrate. J Vis Exp. 2018 Jan 17;(131):56722. doi: 10.3791/56722. PMID: 29364249; PMCID: PMC5908655.*
- *8: Hayashi N, Uto K, Imanishi A, Sugiyama D, Morinobu A, Saegusa J. Prevalence of anti-dense fine speckled 70 antibodies in healthy individuals and patients with antinuclear antibody-associated autoimmune rheumatic diseases in Japan. Medicine (Baltimore). 2021 Mar 5;100(9):e24556. doi: 10.1097/MD.0000000000024556. PMID: 33655922; PMCID: PMC7939200.*
- *9: Karsten Conrad, Werner Schössler, Falk Hiepe, Marvin J. Fritzler, Book "Autoantibodies in systemic Autoimmune Diseases", Volume 2, third edition – 2015.*

### **12. LIMITES DU TEST**

.

- 1. Les résultats obtenus avec ce test de confirmation sont dépendants des performances intrinsèques de la trousse et doivent être considérés comme une aide au diagnostic final, en prenant en considération les résultats obtenus par une technique de référence et les données cliniques du patient.
- 2. Dans le cas d'échantillons hyper-lipémiques, il est recommandé de les centrifuger avant de pipeter les 10µl d'échantillon, qui doivent être prélevés dans le surnageant.

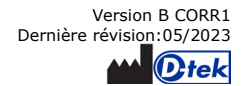

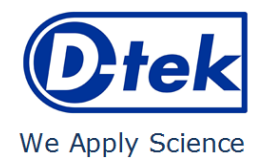

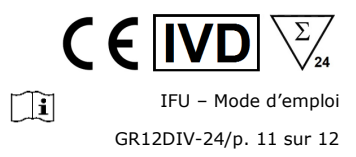

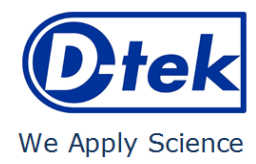

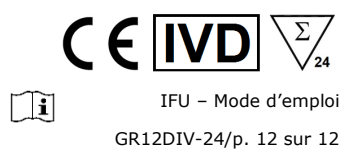